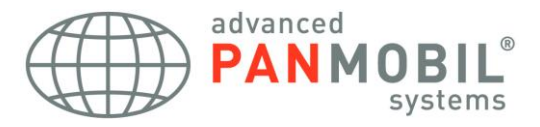

# powerlineECCO+ Quick Reference Guide

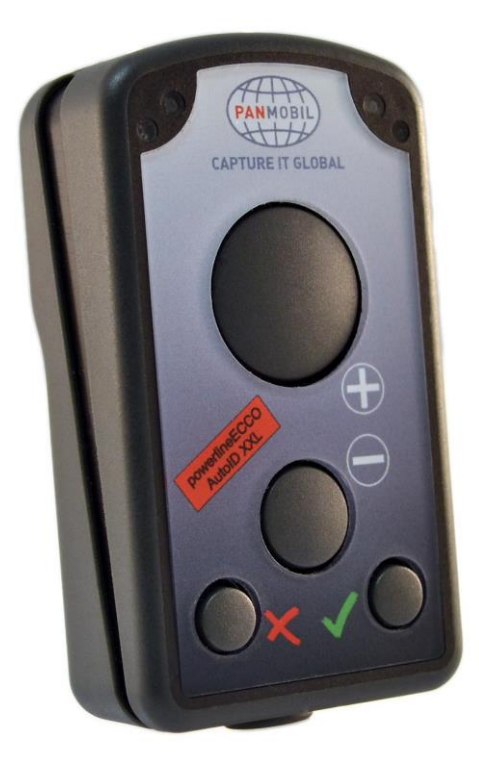

#### © 2014 by advanced PANMOBIL systems GmbH & Co. KG

This manual contains proprietary information of advanced PANMOBIL systems GmbH & Co. KG. It is intended solely for the information and use of parties operating and maintaining the equipment described herein. Such proprietary information may not be used, reproduced, or disclosed to any other parties for any other purpose without the expressed written permission of advanced PANMOBIL systems GmbH & Co. KG.

#### Software and product improvement

The software is provided strictly on an "as is" basis. The user shall not modify, merge, or corporate any form or portion of a licensed program with other program material, create a derivative work from a licensed program, or use a licensed program in a network without written permission from PANMOBIL. The user agrees not to decompile, disassemble, decode, or reverse engineer any program delivered to the user or any portion thereof. PANMOBIL reserves the right to make changes to any software or product to improve reliability, function, or design. PANMOBIL does not assume any product liability arising out of, or in connection with, the application or use of any product, circuit, or application described herein. No license is granted, either expressly or by implication, estoppel, or otherwise under any PANMOBIL intellectual property rights. An implied license only exists for equipment, circuits, and subsystems contained in PANMOBIL products.

#### **Trademarks**

PANMOBIL and powerlineECCO+ are registered trademarks. Bluetooth is a registered trademark of Bluetooth SIG. Microsoft and Windows are either registered trademarks or trademarks of Microsoft Corporation. All other product or service names are the property of their respective owners.

#### advanced PANMOBIL systems GmbH & Co. KG Hansestraße 91 D-51149 Cologne, Germany

#### **Warranty**

For the complete PANMOBIL hardware product warranty statement, go to: www.PANMOBIL.com

### **PRODUCT REFERENCE**  powerlineECCO+

Introduction

PANMOBIL's powerlineECCO+ devices capture and store barcode and RFID data for a variety of uses, and transmit barcode and RFID data to a host via USB connection, Bluetooth or Wi-Fi. This document provides a basic instruction using the powerlineECCO+ devices. For information about settings and configurations, please refer to the product user manual on www.PANMOBIL.com

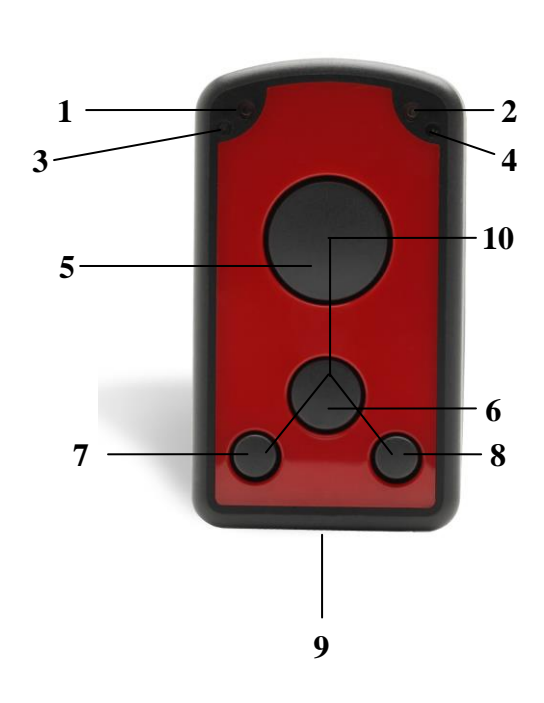

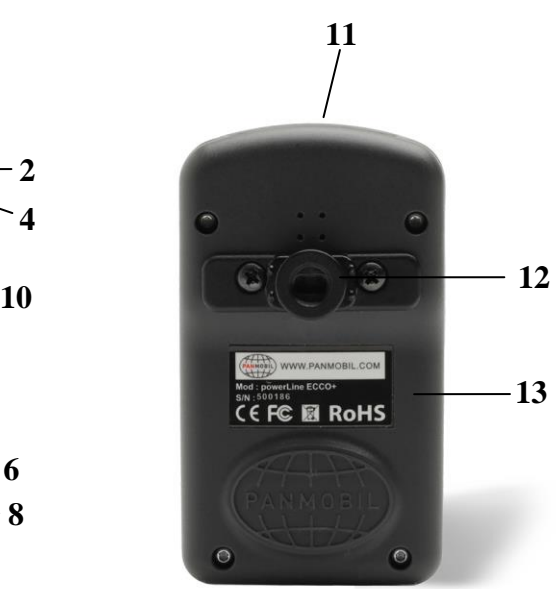

**SCANNDY USER GUIDE Page 3**

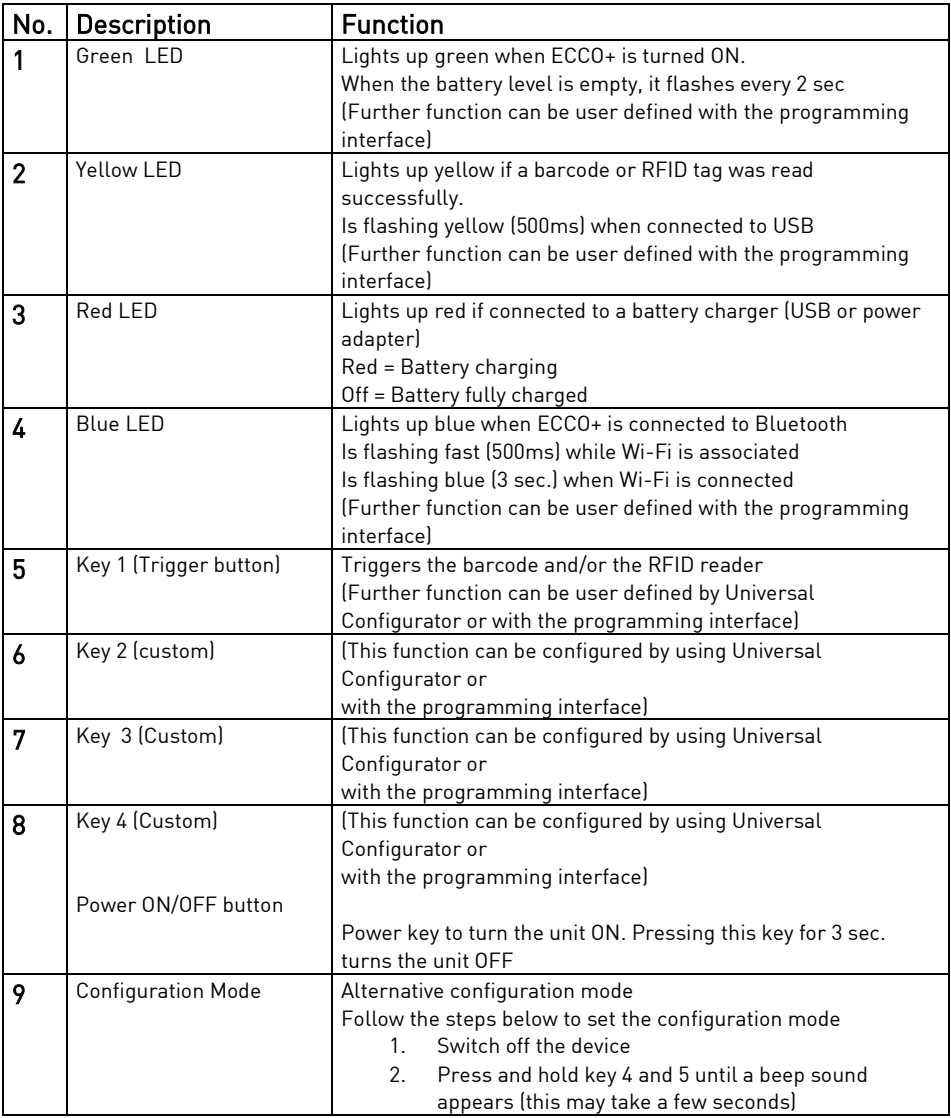

**SCANNDY USER GUIDE** 

**Page 4**

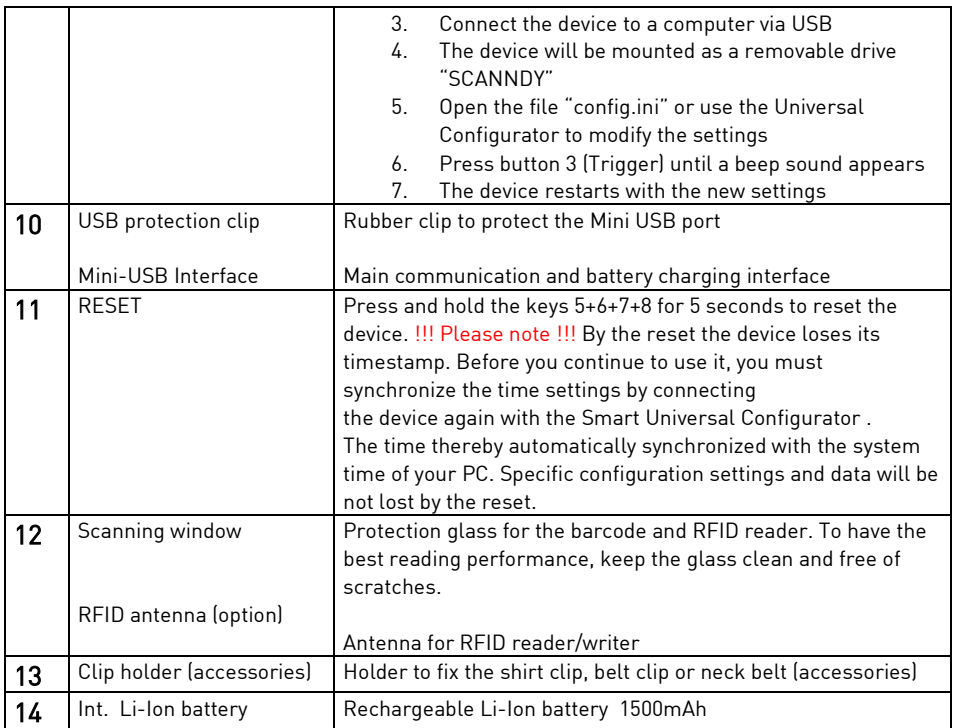

## **CHARGING THE BATTERY**

Before the first operation, the main battery should be fully charged by using the included power adapter or through the USB interface of the computer. As long as the battery is charging, the red LED (3) lights solid red. After the battery is fully charged the red LED (3) turns off.

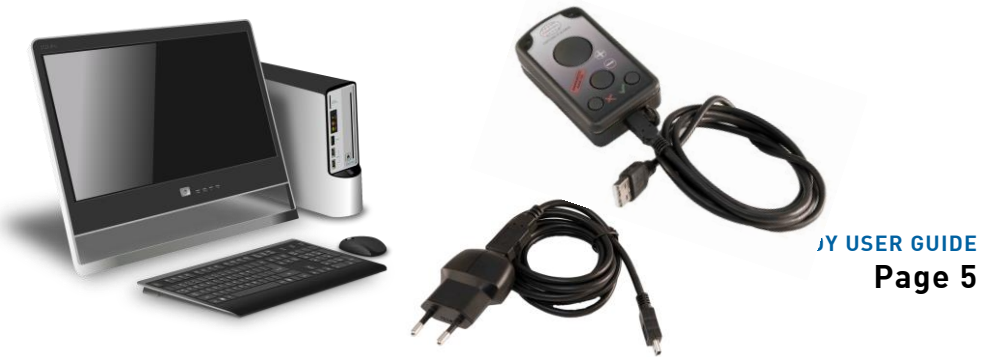

- 1. Remove the USB protection clip (9) from the device
- 2. Connect the device to the USB port of a computer or to the USB power adapter (accessories)
- 3. As long as the battery is charging, the red LED (3) lights solid red
- 4. After the battery is fully charged the red LED (3) turns off.

A full recharge of the battery takes approximately 4 to 5 hours when using the included power adapter. Recharging the battery from a USB interface of a computer may take longer.

## **SCANING BARCODE (1D Laser)**

- 1. Aim the scanner on the barcode
- 2. Press the Trigger key (5)
- 3. Ensure that the scanning line is directed straight on the barcode

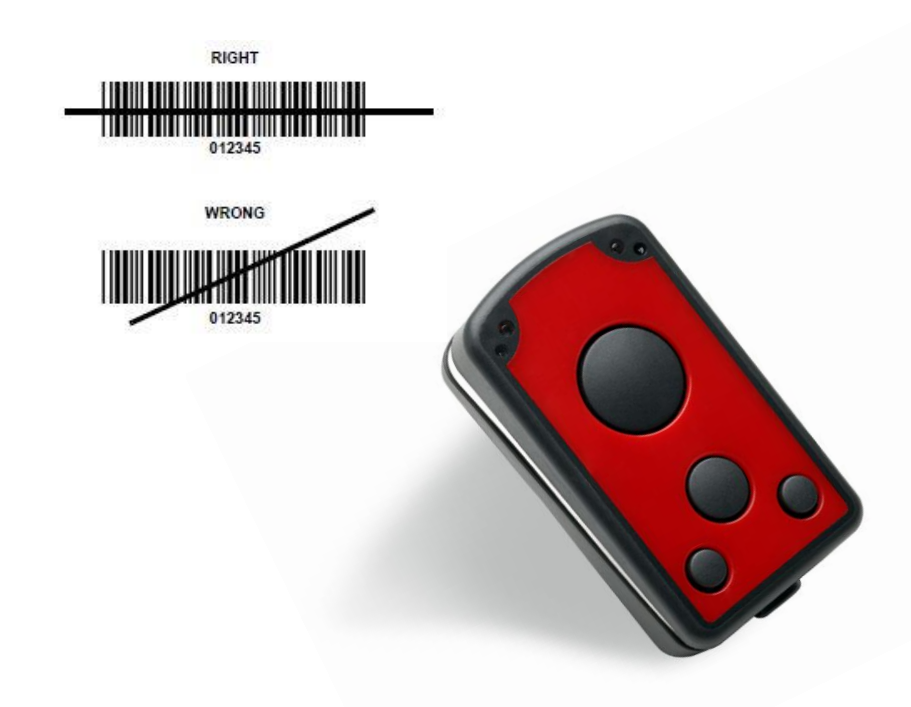

The device beeps and the right LED (2) turns yellow to indicate a successful decode. Take a look at the powerlineECCO+ user guide to see how to define beeps and vibrate alerts by using the Universal Configurator.

## **SCANING BARCODE (1D/2D Imager)**

- 1. Aim the scanner on the barcode
- 2. Press the Trigger button (5)
- 3. The device decodes the barcode closest to the cross center unless you disable the Pick-List mode (see below) in the 2D cameras.

1. Replace the Config.INI

Please download the following file (Right click and "save as"):

Config.INI

Please copy it to the device and replace the existing .After restart of the device the Pick List Mode is now turned off.

- 2. Manually change the config file:
- a. Connect the device to your computer
- b. Open drive "SCANNDY"
- c. Open "Config.INI" on the drive
- d. Set Picklist Mode=0
- e. Save the changes
- f. Disconnect device from USB and reboot

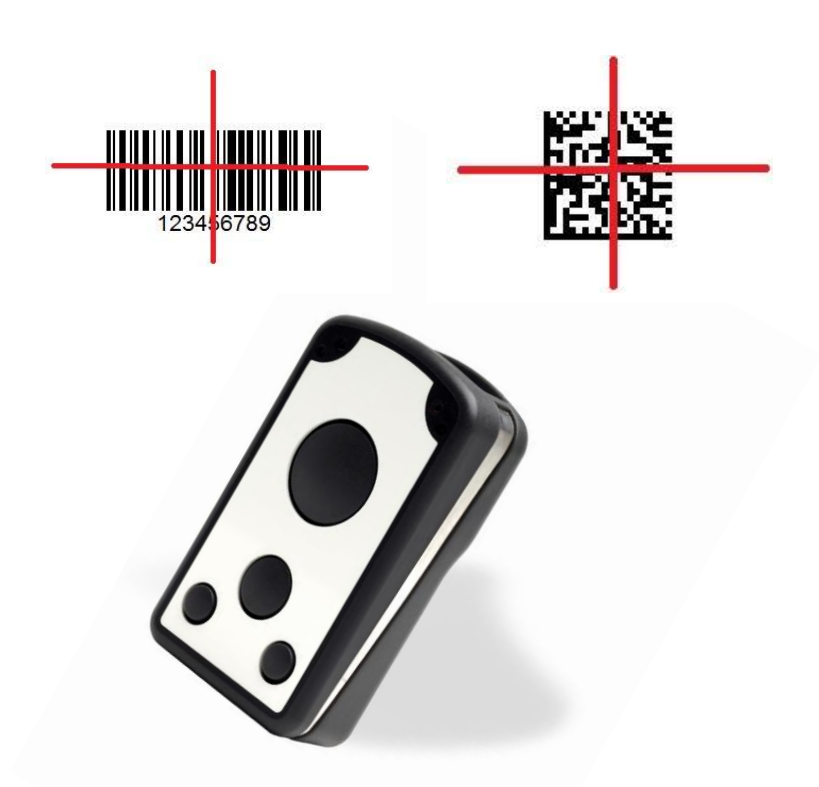

The device beeps and the right LED (2) turns yellow to indicate a successful decode. Take a look at the powerlineECCO+ user guide to see how to define beeps and vibrate alerts by using the Universal Configurator.

### **SCANING RFID**

- 1. Aim the scanner on the RFID tag
- 2. Make sure the tag is within the reader range
- 3. Press the trigger key (5) to read data of the RFID tag

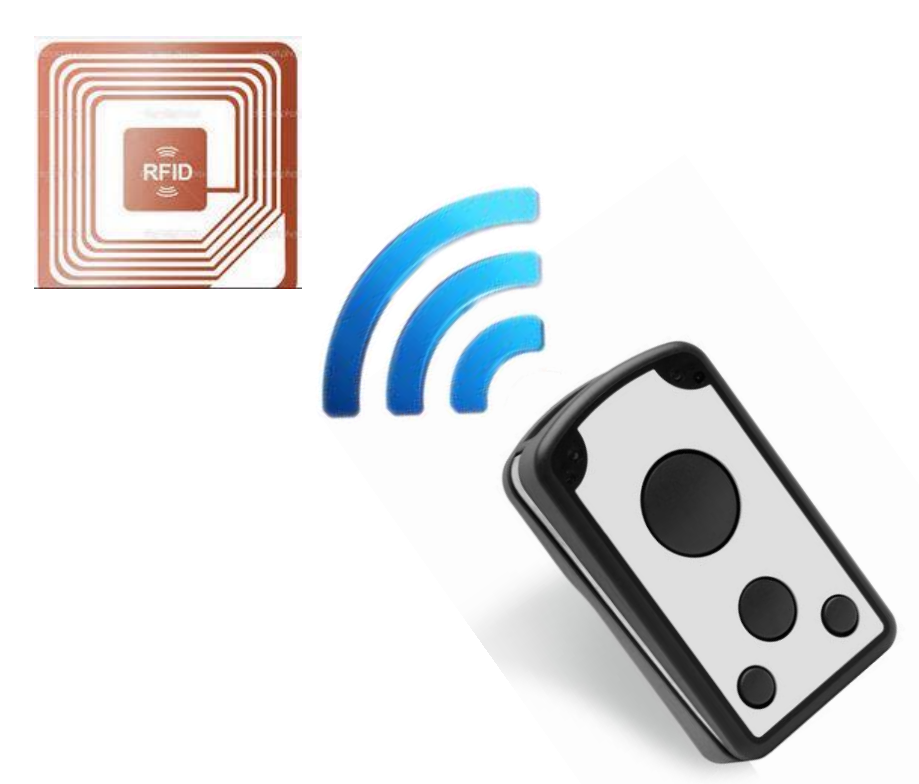

The device beeps and the right LED (2) turns yellow to indicate a successful decode. See the powerlineECCO+ user guide to see how to define beeps and vibrate alerts by using the Universal Configurator.

## BLUETOOTH CONNECTION

To pair the Bluetooth enabled devices to a Bluetooth enabled host

1. Connect the device to the host using the USB port and use the Universal Configurator to set the data output mode to Bluetooth. Select the Bluetooth profile supported by the host or required by the application.

• Serial Port Profile (SPP) - The scanner connects to the host via Bluetooth and emulates a serial connection. The scanner accepts an incoming connection requested by a Bluetooth host.

#### • Bluetooth Keyboard Emulation (HID) -

The scanner connects to the host via Bluetooth and emulates a keyboard. The scanner accepts an incoming connection, requested by a Bluetooth host.

#### (See the powerlineECCO+ user guide to see how to define beeps and vibrate signals by using the Universal Configurator.)

- 2. Save the settings and disconnect the device from the computer. On the host computer, launch the third party Bluetooth pairing application and place the application into discover Bluetooth device mode.
- 3. Select the powerlineECCO+ from the discovered device list. The Bluetooth application may prompt you to scan a passkey it generated, or for you to create one and then scan the pin code.
- 4. If the Bluetooth application prompts you to generate a pin, enter the configured Bluetooth pin DEFAULT: 1234
- 5. If the Bluetooth application prompts you to enter the pass key it generated, scan *numeric barcodes on page X* and confirm by scanning ENTER
- 6. The right LED (4) lights constantly blue as long as the device is connected

### NUMMERIC BARCODES FOR BLUETOOTH PAIRING

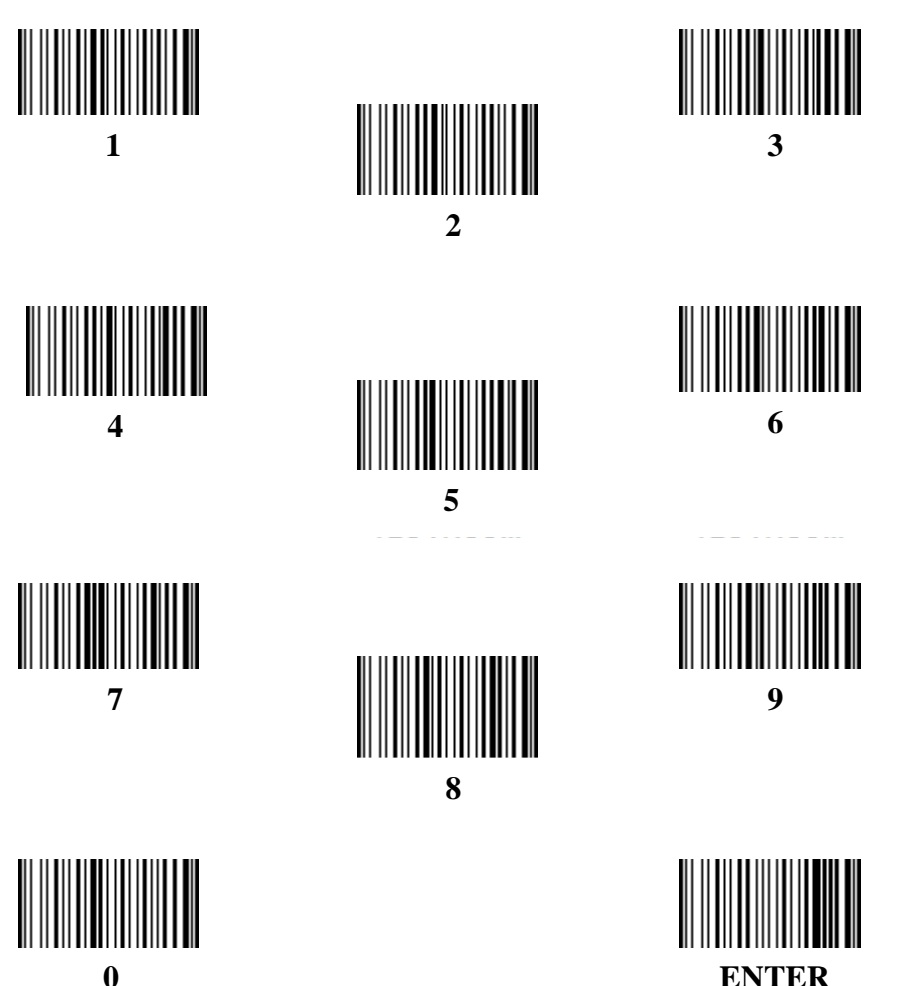

### Transmitting Barcode and/or RFID data to a host

#### Batch mode

All barcodes and RFID data scanned in batch mode are saved in the file "Output.txt" on the removable drive "Scanndy". Connect the device to the host computer via USB and use the Windows-Explorer to navigate to the device "SCANNDY". Copy the file "Output.txt" to the host.

To delete the data from the device just delete the file "Output.txt"

#### Transmitting data from a Bluetooth or Wi-Fi device

When the scanner is paired to a host via Bluetooth, the data transmits to the host after each scanning procedure and is not stored on the scanner unless the scanner moves out of the range of the host. For out of range usage you can configure the device to either store the data in a cache memory or do not allow scanning.

If the device was configured to store the out of range captured data, it stores the data in a file Cache.txt. After reconnection, it transmits all cached data to the host. (See the powerlineECCO+ user guide to see how to set the device to cache data by using the Universal Configurator.)

#### Bidirectional communication for Bluetooth and Wi-Fi connected devices

For applications that require bidirectional communication between the device and the host. PANMOBIL devices support an embedded communication protocol SCOMP and REMOTE mode.

(See the powerlineECCO+ user guide to see how to set the device to use SCOMP protocol and/or REMOTE mode by using the Universal Configurator.)

### Troubleshooting

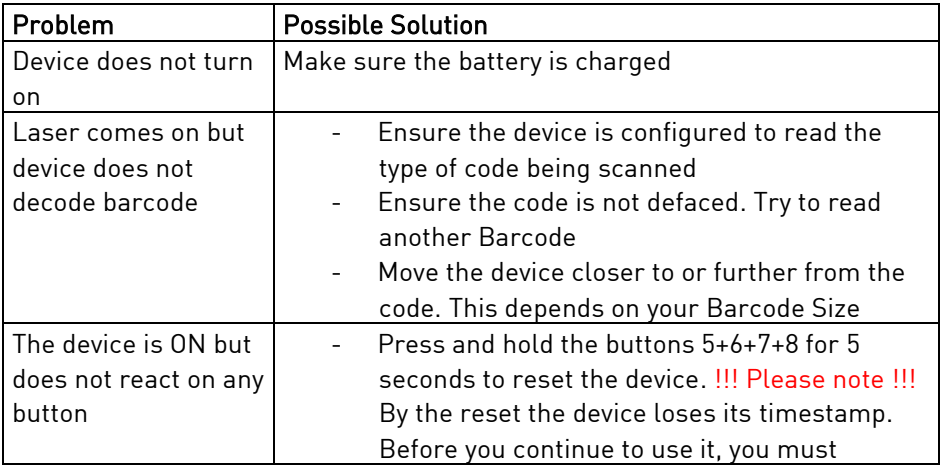

**Page 13**

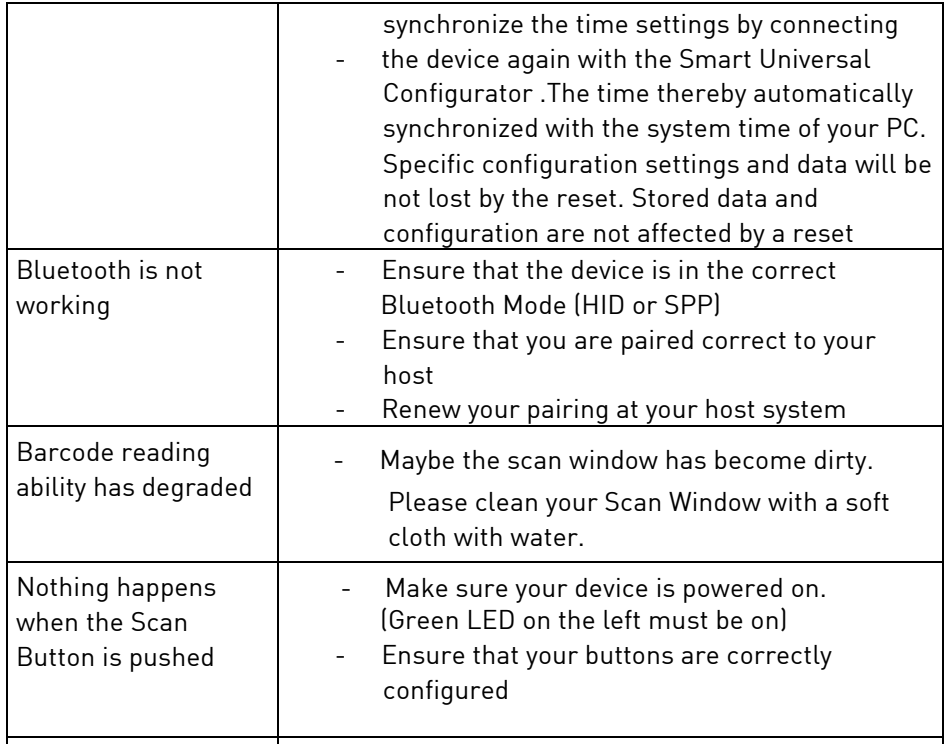

 $\frac{1}{2}$ 

 $\hat{\mathcal{A}}$ 

### **ADVANCED DEVICE CONFIGURATION**

The powerlineECCO+ config.ini file contains the most common device settings. For information about the configuration for options like Bluetooth, UHF RFID as well as Barcode configuration please refer to the document Config ini.pdf

### **SAFETY AND REGULATORY**

#### Interference statement:

This device complies with Part 15 of the FCC Rules. Operation is subject to the following two conditions: (1) This device may not cause harmful interference, and (2) This device must accept any interference received, including interference that may cause undesired operation.

#### Modification statement:

The FCC requires the user to be notified that any changes or modifications made to this device and are not explicit approved by advanced PANMOBIL systems GmbH & Co. KG, may void the user's authority to operate the equipment.

#### Class B digital devices regulatory notice:

This equipment has been tested and confirmed to comply with the limits for a Class B digital device, pursuant to Part 15 of the FCC Rules. These limits are designed to provide reasonable protection against harmful interference in a residential installation. This equipment generates, uses, and can radiate radio frequency, energy and, if not installed and used in accordance with the instructions, may cause harmful interference to radio communications. However, there is no guarantee that interference will not occur in a particular installation. In the case that these devices should disturb your surroundings by their powering on and off, please inform advanced PANMOBIL systems GmbH & Co. KG immediately and the user is encouraged to try to correct the interference by one or more of the following measures:

- · Reorient or relocate the receiving antenna
- · Increase the separation between the equipment and receiver
- · Connect the equipment into an outlet on a circuit different from that to which the receiver is connected to
- · Consult the dealer or an experienced radio or television technician for help

#### Wireless notice

This product emits radio frequency energy, but the radiated output power of this device is far below the FCC radio frequency exposure limits. Nevertheless, the device should be used in such a manner that the potential for human contact with the antenna during normal operation is minimized. The system antenna(s) used for this transmitter must not be co-located or operating in conjunction with any other antenna or transmitter.

#### EU:

This equipment is intended to be commercialized in all the countries of the European Union and there is no commercialization or operational restrictions in any of the countries. Hereby, advanced PANMOBIL systems GmbH & Co. KG declares that this Bluetooth barcode scanner is in compliance with the essential requirements and other relevant provisions of Directive 1999/5/EC

European countries, where this equipment can be used are : Austria (AT) - Belgium (BE) - Bulgaria (BG) - Switzerland/Liechtenstein (CH) - Cyprus (CY) - Czech Republic (CZ) - Germany (DE) – Denmark (DK) - Estonia (EE) - Finland (FI) - France (FR) - Greece (GR) - Hungary (HU) - Ireland (IE) - Iceland (IS) - Lithuania (LT) – Luxembourg (LU) - Latvia (LV) - Malta (MT) - Netherlands (NL) - Norway (NO) - Portugal (PT) - Romania (RO) - Sweden (SE) - Slovenia (SI) – Slovak Republic (SK) - United Kingdom (UK)-Italy (IT)-Poland (PO)-Spain (SP).

#### Laser notice

Use of controls or adjustments or performance of procedures other than those specified herein may result in exposure to hazardous visible laser light. The laser scanner utilizes a low-power laser diode. Although staring directly at the laser beam momentarily causes no known biological damage, avoid staring into the beam as one would with any very strong light source, such as sunlight. Avoid that the laser beam hits the eve of an observer, even through reflective surfaces like mirrors, etc.

The following information is shown on the laser scanner device class label:

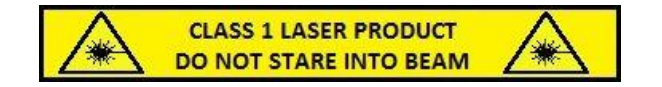

#### Limited Warranty

The manufacturer warrants that the product will be free of defects in material and workmanship for 2 years from the date of shipment. The manufacturer will, either repair or replace the defective products. These reparations or replacements the manufacturer accepts completely within the warranty. It is the manufacturers option if the products will be exchanged, repaired or replaced. All other costs associated with shipment, warranty payments, freight, insurance and charge fees are the buyers responsibility. The manufacturer will pay the freight costs (duties, insurance, customs and any other fees) associated with the return shipment to the buyer. The method of shipment will be at the manufacturers discretion. The reparation or the replacement of any parts or equipment does not extend the period of warranty provided before.

THIS LIMITED WARRANTY APPLIES ONLY TO THE MANUFACTURER'S WARRANTY. THE MANUFACTURER MAKES NO WARRANTY OF MERCHANTABILITY OR THE PREFORMANCE OF A PARTICULAR USE OF THE PRODUCT.

To take advantage of this warranty, buyer should contact the seller and not the manufacturer. The manufacturer's warranty does not apply if the equipment has been caused damage by an accident, transportation, neglect, misuse, change, modification or attempted improvements to the product. Furthermore damage caused by installations, the contact surfaces, mounting, programs or due to false, erroneous use of the device for which it was not intended. Problems related to battery power, are not included in the warranty.

#### Declaration of conformity

These devices has been tested and found to comply with the limits for a class B digital device, pursuant to part 15 of the FCC rules. These limits are designed to provide reasonable protection against harmful interference in a residential installation. This equipment generates uses and can radiate radio frequency energy and, if not in-stalled and used in accordance with the instructions, may cause harmful interference to radio communications. The appearance of disturbance in particular installations is not excluded. In the case that these devices should disturb your surroundings by their powering on and off, please inform advanced PANMOBIL systems GmbH & Co. KG immediately.

The user is cautioned that any changes or modifications not expressly approved by advanced PANMOBIL systems GmbH & Co. KG could void the user's authority to operate the equipment.

#### Consumer electronics

These devices has been tested and found to comply with the limits for class B digital devices, pursuant to the CE EMC directive.

#### **Notice :**

The changes or modifications not expressly approved by the party responsible for compliance could void the user's authority to operate the equipment.

#### **IMPORTANT NOTE:**

To com[ply with the FCC RF exp](mailto:info@panmobil.com)osure compliance requirements, no change to the antenna or the device is permitted. Any change to the antenna or the device could result in the device exceeding the RF exposure requirements and void user's authority to operate the device.

This device complies with Part 15 of the FCC Rules. Operation is subject to the following two conditions: (1) this device may not cause harmful interference, and

(2) this device must accept any interference received, including interference that may cause undesired operation.

For more information, please contact us at: advanced PANMOBIL systems GmbH & Co. KG Hansestrasse 91 51149 Cologne E-mail: info@panmobil.com